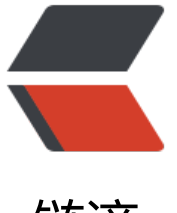

# 链滴

# Excel 好用让[你相](https://ld246.com)见恨晚的技巧

作者: moviegd

- 原文链接:https://ld246.com/article/1520340426072
- 来源网站:[链滴](https://ld246.com/member/moviegd)
- 许可协议:[署名-相同方式共享 4.0 国际 \(CC BY-SA 4.0\)](https://ld246.com/article/1520340426072)

更新几个常用的快捷键:

**选择性粘贴**,2003以后的版本,都是Ctrl + Alt + V, 可以调出选择性粘贴的对话框。

**选中不连续单元格**,以前选中连续的用shift啥的都能搞定,但是一遇到不连续,就要用鼠标了==。 过其实可以选中第一个单元格,按Shift + F8,进入连续选中模式,然后将单元格移到你要选中的第二 单元格,再连续两次Shift+ F8, 就选中了这些连续单元格, 以此类推, 用熟之后很快的。

Ctrl+Enter,配合以上选中不连续单元格使用,可以在多个单元格输入同一内容。

—

外企Analyst一枚,除了女票以外大概打交道最多的就是Excel了。像Vlookup这些基本的函数类的东 我就不多说了,楼主如果要学Excel基本买来的书上都有介绍。我主要来介绍几个可以大大提高工作 率的奇技淫巧。

————————————————————————————————————-————

## **EXCEL 相见恨晚之快捷键篇**

● Ctrl + A, 选中整个表格区域, 每次看到HR部门的MM (我不是故意黑你们的= =) 要选中整个表格 制的时候要用鼠标一直拉就倍感捉急丫..

● Ctrl+Shift+"-",这个快捷键绝对强推, 别人的表格的格式复制过来是不是觉得很不顺眼呢? 试试这 快捷键, Duang!Duang!Duang!去除所有边框!

● Ctrl F查找或替换,有的时候某个单词拼错了? 一次性替换呗,Duang! 一次性全部搞定,无残留啊 木有!

● Ctrl + shift + "+", 插入行。

● Ctrl+Fn+"pg up"/"pg down",甩掉鼠标其实并不难, 毕竟键盘上还有个触摸屏么不是-.-想要HRM 在跟你讨论东西的时候装会儿逼,连触摸屏都不用?诶呀,要切换工作表肿么办,不会装逼了丫!试 这个快捷键, Duang, HRMM崇拜的目光有木有!

● **授人以鱼不如授人以渔**,最后推荐一个记住自己最常用的快捷键的方法,先按Alt,Excel(2007 ab ve)的菜单栏的每个按钮都会显示他们的快捷键字母,然后再按你想要实现的功能的字母,就会接着 入下一级菜单的快捷键,直到实现你想要的功能。比如我平时经常需要合并与居中,我会记住快捷键 Alt + H + M + C; 再比如, 我经常希望把选中的表格加粗的外边框, 我会记住快捷键是Alt + H + B + T, 记住这些, 多用几次, 你就拥有了属于你自己的专属快捷键啦。

### **EXCEL 相见恨晚之文本处理篇**

● 复制/粘贴,这可能是平时大家用的最多的功能之一了,但是小功能有大学问,请弄清楚自己想要 制的内容, 只复制文本/格式/公式, Excel都可以帮你轻松实现。**最强大而又容易被大家忽视的功能是** 可以对被"复制的区域"进行公式处理后再粘贴,举个例子,有一堆涉及客户满意度的百分比数据, 同事哪里拿到的数据都是98,99这样的数字,我希望把这些数字全部变成0.98,0.99,怎么办呢?先在 个空白单元格输入0.01, Ctrl +C,然后调出粘贴菜单, 选择formulas, operations选择multiply, 就 以实现对所有数字乘以0.01.

### **EXCEL 相见恨晚之视觉效果篇**

● 冻住单元格, Duang!这个不多说了, 相信大家经常用, 做表格的时候一定要站在你的audience的 度考虑问题,冻结窗格可以让你的表格更User-friendly.

● 把表格区域全部设置为白色, 即去除Excel的默认浅灰边框, 这样会使得界面更加清晰, 并且表格内 不要设置横线(这个纯属个人审美,因人而异,下面附一张自制的个人资产负债表供各位赏析 #用这 词好像有点装逼#,就当是加了特效嘛-.-)

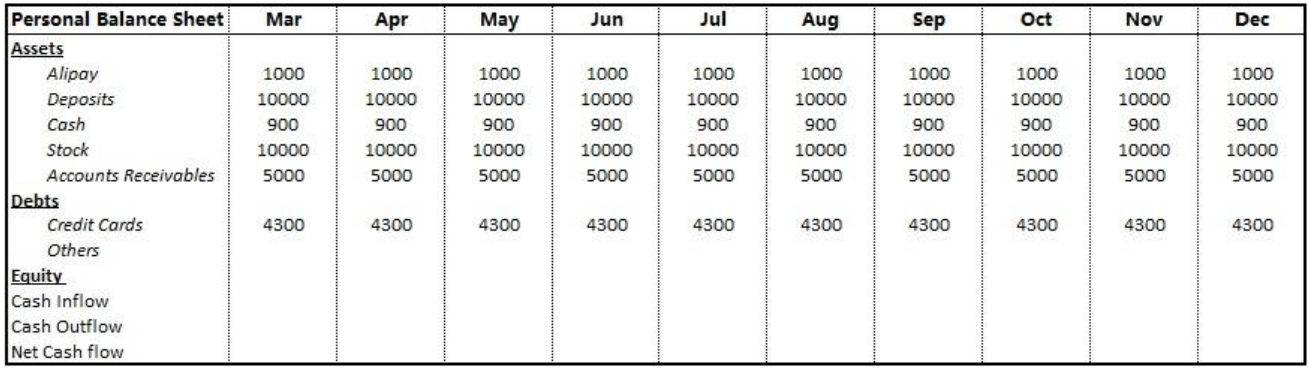